**Manuel d'utilisation Nokia 303**

# **2 Sommaire**

# **Sommaire**

# **[Sécurité 4](#page-3-0)**

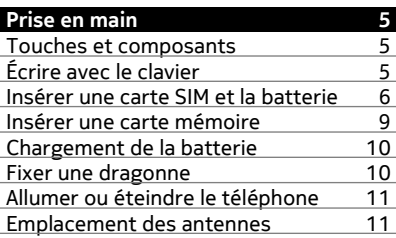

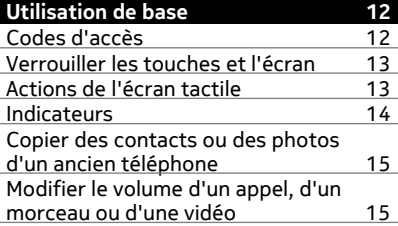

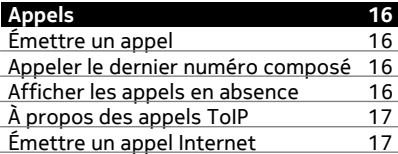

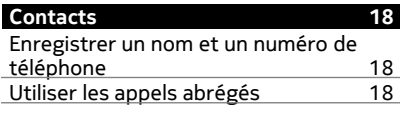

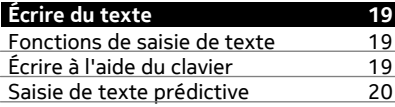

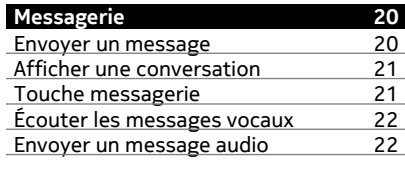

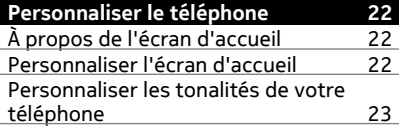

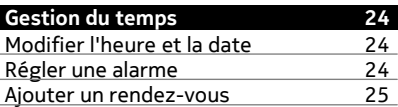

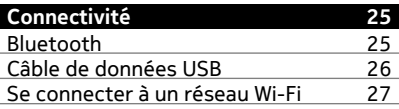

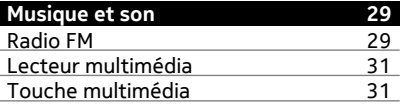

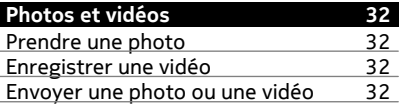

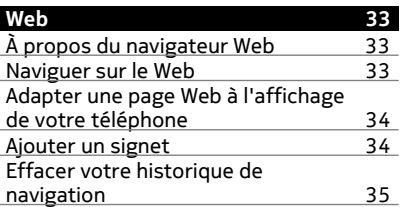

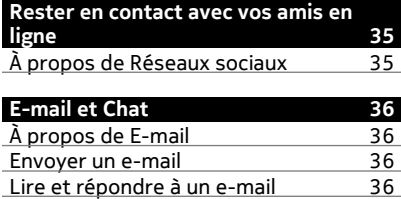

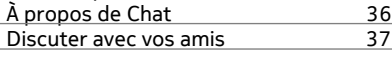

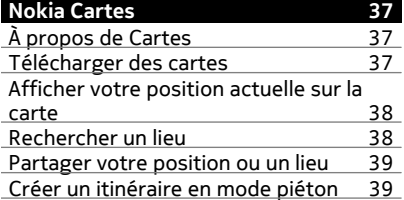

![](_page_2_Picture_113.jpeg)

![](_page_2_Picture_114.jpeg)

![](_page_2_Picture_115.jpeg)

![](_page_2_Picture_116.jpeg)

**[Index 51](#page-50-0)**

![](_page_2_Picture_117.jpeg)

# <span id="page-3-0"></span>**Sécurité**

Veuillez lire ces instructions simples. Il peut être dangereux, voire illégal de ne pas les respecter. Lisez le manuel d'utilisation complet pour de plus amples informations.

## **MISE HORS TENSION DANS LES ZONES RÉGLEMENTÉES**

![](_page_3_Picture_4.jpeg)

Mettez l'appareil hors tension lorsque l'utilisation de téléphones sans fil n'est pas autorisée ou lorsqu'elle risque de provoquer des interférences ou de présenter un danger, par exemple à bord d'un avion, dans des hôpitaux ou à proximité d'équipements médicaux, de carburants, de produits chimiques ou de zones où sont utilisés des explosifs. Respectez toutes les consignes dans les zones réglementées.

# **LA SÉCURITÉ ROUTIÈRE AVANT TOUT**

![](_page_3_Picture_7.jpeg)

Respectez toutes les réglementations locales. Gardez toujours les mains libres lorsque vous êtes au volant d'une voiture. Votre préoccupation première pendant la conduite doit être la sécurité sur la route.

## **INTERFÉRENCES**

![](_page_3_Picture_10.jpeg)

Tous les appareils sans fil peuvent subir des interférences susceptibles d'avoir une incidence sur leurs performances.

## **PERSONNEL HABILITÉ**

![](_page_3_Picture_13.jpeg)

Seul le personnel qualifié est habilité à installer ou réparer ce produit.

## **MAINTENEZ VOTRE APPAREIL AU SEC**

![](_page_3_Picture_16.jpeg)

Votre appareil n'est pas étanche. Maintenez-le au sec.

# **PROTÉGEZ VOTRE AUDITION**

![](_page_3_Picture_19.jpeg)

Écoutez la musique avec un kit oreillette à un niveau sonore modéré et ne placez pas l'appareil près de l'oreille lorsque vous utilisez le haut-parleur.

# <span id="page-4-0"></span>**Prise en main**

## **Touches et composants**

![](_page_4_Picture_3.jpeg)

- Écouteur
- Écran tactile
- Touche Messagerie
- Touche d'appel
- Clavier
- **6** Touche d'augmentation du volume/de zoom avant<br>**7** Touche de diminution du volume/de zoom arrière
- Touche de diminution du volume/de zoom arrière
- **8** Touche de verrouillage des touches<br>**9** Touche multimédia
- Touche multimédia
- Touche de fin et marche/arrêt
- Connecteur AV Nokia (3,5 mm)
- Connecteur micro-USB
- Connecteur du chargeur
- Objectif de l'appareil photo. Avant d'utiliser l'appareil photo, retirez la pellicule de protection de l'objectif.
- Trou de la dragonne
- Taquet de déverrouillage de la façade arrière
- Haut-parleur

# **Écrire avec le clavier**

Votre téléphone est doté d'un clavier complet.

![](_page_4_Figure_23.jpeg)

- <span id="page-5-0"></span>**1** Touche de fonction. Pour insérer les caractères spéciaux imprimés au-dessus des touches, appuyez sur la touche de fonction, puis sur la touche correspondante. Pour entrer plusieurs caractères spéciaux consécutifs, appuyez deux fois sur la touche de fonction. Pour revenir au mode normal, appuyez sur la touche de fonction.
- **2** Touche Maj. Pour alterner entre les modes minuscules et majuscules, appuyez deux fois sur la touche majuscules. Pour saisir une majuscule alors que vous êtes en mode minuscules, appuyez sur la touche majuscules, puis sur la touche alphabétique souhaitée.
- **3** Touche Sym. Pour insérer des caractères spéciaux ne figurant pas sur le clavier, appuyez sur la touche sym, puis sélectionnez le caractère souhaité.
- **4** Touche d'effacement arrière. Pour supprimer un caractère, appuyez sur la touche d'effacement arrière. Pour supprimer plusieurs caractères, maintenez la touche d'effacement arrière enfoncée.
- **5** Touche Entrée. Pour déplacer le curseur jusqu'à la ligne ou au champ de texte suivant, appuyez sur la touche entrée. Des fonctions supplémentaires varient selon le contexte. Par exemple, dans le champ d'adresse Web du navigateur, la touche Entrée joue le rôle de l'icône Aller.
- **6** Touche Ctrl

## **Insérer une variante d'une lettre**

Vous pouvez insérer des lettres accentuées, par exemple. Pour insérer **á**, maintenez la touche sym enfoncée et appuyez sur à plusieurs reprises sur **A** jusqu'à ce que la lettre souhaitée s'affiche. L'ordre et la disponibilité des lettres dépendent de la langue d'écriture sélectionnée.

#### **Insérer une carte SIM et la batterie**

**Remarque :** Avant d'enlever les éléments de la façade, mettez l'appareil hors tension et débranchez le chargeur et tout autre matériel. Évitez tout contact avec les composants électroniques lorsque vous changez les façades. Rangez et utilisez toujours l'appareil avec les façades fixées.

**Important :** Cet appareil est conçu pour être utilisé exclusivement avec une carte SIM standard (voir l'illustration). L'utilisation de cartes SIM incompatibles risque d'endommager l'appareil ou la carte, voire de corrompre les données qu'elle contient. Consultez votre opérateur mobile pour toute question sur l'utilisation d'une carte SIM présentant une découpe mini-UICC.

![](_page_5_Picture_12.jpeg)

Cet appareil est conçu pour être utilisé avec la batterie BP-3L. Utilisez toujours des batteries Nokia originales.

Griffer ou plier la carte peut facilement endommager la carte SIM et ses contacts ; faites donc attention en manipulant, insérant ou retirant la carte.

- 1 Mettez le téléphone hors tension.
- 2 Tirez le loquet de déverrouillage de la façade arrière vers le bas du téléphone et retirez la façade.

![](_page_6_Figure_5.jpeg)

3 Retirez la batterie, si elle est insérée.

![](_page_6_Picture_7.jpeg)

4 Soulevez le couvercle du logement de la carte SIM, assurez-vous que la zone de contact de la carte SIM est orientée vers le bas et placez la carte dans son logement.

![](_page_7_Picture_1.jpeg)

- 5 Abaissez le couvercle du logement de la carte SIM.
- 6 Alignez les contacts de la batterie et insérez la batterie.

![](_page_7_Picture_4.jpeg)

7 Orientez les cliquets de verrouillage supérieurs vers leurs fentes, puis appuyez jusqu'à ce que le couvercle se verrouille en place.

![](_page_7_Figure_6.jpeg)

#### <span id="page-8-0"></span>**Retirez la carte SIM**

- 1 Mettez le téléphone hors tension.
- 2 Retirez la façade arrière.
- 3 Retirez la batterie, si elle est insérée.
- 4 Soulevez le couvercle du logement de la carte SIM et retirez-la.

#### **Insérer une carte mémoire**

Utilisez uniquement des cartes mémoire compatibles agréés par Nokia avec cet appareil. Des cartes incompatibles risquent d'endommager l'appareil et la carte, ainsi que de corrompre les données stockées sur celle-ci.

Votre téléphone prend en charge les cartes mémoire d'une capacité maximale de 32 Go.

![](_page_8_Picture_9.jpeg)

- 1 Éteignez le téléphone, puis retirez la façade arrière et la batterie.
- 2 Pour libérer le logement pour carte mémoire, faites-le glisser dans le sens de la flèche indiquée sur celui-ci. Soulevez le logement pour carte mémoire (1).
- 3 Veillez à ce que la zone de contact de la carte mémoire soit orientée vers le bas et insérez la carte (2).
- 4 Abaissez le logement pour carte mémoire (3).
- 5 Pour verrouiller le logement de la carte mémoire, faites-le glisser jusqu'à sa position d'origine (4).

## **Retirer la carte mémoire**

- 1 Mettez le téléphone hors tension.
- 2 Retirez la façade arrière et la batterie.
- 3 Pour libérer le logement pour carte mémoire, faites-le glisser dans le sens de la flèche indiquée sur celui-ci. Ouvrez le logement pour carte mémoire et retirezla.

#### <span id="page-9-0"></span>**Chargement de la batterie**

Votre batterie a été partiellement chargée à l'usine, mais vous devez la recharger avant de pouvoir mettre votre téléphone sous tension pour la première fois. Si le téléphone indique une charge faible, procédez comme suit :

![](_page_9_Picture_3.jpeg)

- 1 Connectez le chargeur à une prise murale.
- 2 Connectez le chargeur au téléphone.
- 3 Lorsque le téléphone indique que la batterie est complètement chargée, déconnectez le chargeur du téléphone, puis de la prise murale.

Vous ne devez pas charger la batterie pendant une durée spécifique et vous pouvez utiliser le téléphone pendant son chargement.

Si la batterie est complètement déchargée, il peut s'écouler quelques minutes avant que le témoin de charge s'affiche ou avant que vous puissiez effectuer un appel.

Si la batterie n'a pas été utilisée depuis longtemps, il peut être nécessaire de connecter le chargeur puis de le déconnecter et de le reconnecter à nouveau pour commencer le chargement.

#### **Fixer une dragonne**

Retirez la façade arrière, enfilez la dragonne à travers l'orifice et nouez la dragonne autour de l'œillet prévu à cet effet.

<span id="page-10-0"></span>![](_page_10_Picture_1.jpeg)

La dragonne peut être disponible séparément.

## **Allumer ou éteindre le téléphone**

Maintenez la touche marche/arrêt ne enfoncée jusqu'à ce que le téléphone vibre.

![](_page_10_Picture_5.jpeg)

Il est possible que vous soyez invité à obtenir les paramètres de configuration auprès de votre prestataire de services réseau. Pour plus d'informations sur ce service réseau, contactez votre prestataire de services réseau.

#### **Emplacement des antennes**

![](_page_10_Picture_8.jpeg)

La zone de l'antenne apparaît en surbrillance.

<span id="page-11-0"></span>Évitez de toucher l'antenne lorsque celle-ci est en cours d'utilisation. Tout contact avec les antennes affecte la qualité de la communication et peut réduire l'autonomie de la batterie en nécessitant davantage de puissance en cours d'utilisation.

![](_page_11_Picture_139.jpeg)

Pour plus d'informations, contactez un centre Nokia Care ou le revendeur de votre téléphone.

#### <span id="page-12-0"></span>**Verrouiller les touches et l'écran**

Pour éviter d'émettre fortuitement un appel quand votre téléphone est rangé dans votre poche ou votre sac, verrouillez les touches et l'écran.

Appuyez sur la touche de verrouillage.

#### **Déverrouiller les touches et l'écran**

Appuyez sur la touche de verrouillage et sélectionnez **Activer**.

#### **Actions de l'écran tactile**

Pour interagir avec l'interface utilisateur de l'écran tactile, tapotez ou tapotez maintenez le doigt sur l'écran tactile.

#### **Ouvrir une application ou un autre élément de l'écran**

Tapotez sur l'application ou l'élément.

#### **Accéder aux options d'un élément**

Tapotez et maintenez le doigt sur l'élément. Un menu contextuel s'ouvre et affiche les options disponibles.

![](_page_12_Picture_13.jpeg)

## **Faire défiler une liste ou un menu**

Placez le doigt sur l'écran, faites-le glisser rapidement vers le haut ou le bas, puis relevez-le. Le contenu de l'écran défile à la vitesse et dans la direction en vigueur au moment où vous relevez le doigt. Pour sélectionner un élément d'une liste déroulante et pour arrêter le défilement, tapotez sur l'élément.

<span id="page-13-0"></span>![](_page_13_Picture_1.jpeg)

#### **Balayer**

Posez un doigt sur l'écran et faites-le glisser régulièrement dans la direction souhaitée.

![](_page_13_Picture_4.jpeg)

Par exemple, lorsque vous visualisez une photo, il vous suffit de balayer vers la gauche pour afficher la photo suivante. Pour parcourir rapidement vos photos, balayez rapidement l'écran, puis faites défiler les miniatures vers la gauche ou la droite.

![](_page_13_Picture_73.jpeg)

<span id="page-14-0"></span>![](_page_14_Picture_1.jpeg)

La fonction Wi-Fi est activée.

Si vous disposez de deux lignes téléphonique, la deuxième est utilisée.

Tous les appels entrants sont renvoyés vers un autre numéro.

Le mode actuellement actif est programmé.

Un kit oreillette est connecté au téléphone.

Le téléphone est connecté à un autre appareil à l'aide d'un câble de données USB.

## **Copier des contacts ou des photos d'un ancien téléphone**

Vous souhaitez copier du contenu de votre ancien téléphone Nokia compatible et l'utiliser rapidement sur votre nouveau téléphone ? Vous pouvez copier, par exemple, les contacts, les entrées de l'agenda et les photos vers votre nouveau téléphone, tout cela gratuitement.

![](_page_14_Picture_10.jpeg)

1 Activez Bluetooth sur les deux téléphones.

Sélectionnez **Menu** > **Paramètres** > **Connectivité** > **Bluetooth** et **Activé**.

- 2 Sélectionnez **Menu** > **Paramètres** > **Sync et sauveg.**.
- 3 Sélectionnez **Echange** > **Copier dans ce tél.**.
- 4 Sélectionnez le contenu à copier et **Finir**.
- 5 Dans la liste, sélectionnez votre ancien téléphone.
- 6 Si l'autre téléphone exige un code d'authentification, entrez-le. Le code d'authentification, que vous pouvez définir vous-même, doit être entré sur les deux téléphones. Sur certains téléphones, le code d'authentification est fixe. Pour plus d'informations, reportez-vous au guide d'utilisation de l'autre téléphone.

Le code d'authentification n'est valide que pour la connexion en cours.

7 Si vous y êtes invité, autorisez les demandes de connexion et de copie.

## **Modifier le volume d'un appel, d'un morceau ou d'une vidéo**

Utilisez les touches de volume.

<span id="page-15-0"></span>Le haut-parleur intégré vous permet de parler et d'écouter à une distance réduite sans avoir à placer le téléphone à votre oreille.

**Activer le haut-parleur pendant un appel**

Sélectionnez **Ht-parl.**.

# **Appels**

#### **Émettre un appel**

- 1 Dans l'écran d'accueil, entrez le numéro de téléphone. Pour supprimer un numéro, sélectionnez **Effacer**. Pour entrer le caractère + utilisé pour les appels internationaux, appuyez sur **+**.
- 2 Pour émettre l'appel, appuyez sur la touche d'appel.
- 3 Pour mettre fin à l'appel, appuyez sur la touche de fin d'appel.

**Conseil :** Pour utiliser le clavier virtuel pour saisir le numéro de téléphone, appuyez sur la touche d'appel et sélectionnez **Cadran numér.**.

#### **Appeler le dernier numéro composé**

La personne que vous appelez ne répond pas ? Il est très facile de la rappeler.

- 1 Dans l'écran d'accueil, appuyez sur la touche d'appel.
- 2 Accédez au numéro et appuyez sur la touche d'appel.

#### **Afficher les appels en absence**

Vous souhaitez savoir qui vous a appelé pendant votre absence ?

Dans l'écran d'accueil, sélectionnez **Afficher**. Le nom de l'appelant apparaît s'il a été mémorisé dans la liste des contacts.

Les appels en absence et reçus sont consignés uniquement si ce service est pris en charge par le réseau, si le téléphone est sous tension et s'il se trouve dans une zone de couverture réseau.

## **Rappel du contact ou du numéro**

Accédez au contact ou au numéro et appuyez sur la touche d'appel.

## **Afficher ultérieurement les appels en absence**

Sélectionnez **Menu** > **Contacts** > **Journal** et **Appels en abs.**.

#### <span id="page-16-0"></span>**À propos des appels ToIP**

Vous pouvez émettre et recevoir des appels via Internet (service réseau). Les services d'appel Internet peuvent prendre en charge les appels entre des ordinateurs, entre des téléphones mobiles et entre un appareil VoIP (Voice over Internet Protocol) et un téléphone traditionnel.

Certains prestataires de services d'appel ToIP autorisent les appels ToIP gratuits. Pour connaître la disponibilité et les frais de connexion, contactez votre prestataire de services d'appel ToIP.

L'utilisation de certains services, notamment le service VoIP, peut être limité dans certains pays. Pour plus d'informations, contactez le revendeur de votre téléphone, votre prestataire de services ou les autorités locales.

Pour émettre ou recevoir un appel Internet, vous devez vous trouver dans la zone couverte par le service d'un réseau Wi-Fi ou 3G, et être connecté à un service d'appel Internet.

Si vous utilisez le réseau 3G pour émettre des appels Internet, vérifiez que votre prestataire de services prend en charge ce type d'appels sur le réseau 3G. Par souci d'économie, un plan forfaitaire est recommandé.

**Conseil :** Si vous n'avez pas contracté un plan tarifaire forfaitaire auprès de votre prestataire de services, vous pouvez économiser sur les frais d'envoi de données en utilisant un réseau Wi-Fi lors de l'émission d'appels Internet.

#### **Émettre un appel Internet**

Lorsque vous êtes connecté à un service d'appel Internet, vous pouvez émettre des appels Internet.

L'Assistant ToIP vous aide à configurer votre compte. Avant de lancer l'Assistant, ayez à disposition vos informations de compte envoyées par votre prestataire de services d'appel Internet.

## **Configurer votre compte de téléphonie Internet**

- 1 Veillez à ce qu'une carte SIM valide soit insérée et à ce que votre téléphone soit connecté à un réseau Wi-Fi ou 3G.
- 2 Sélectionnez **Menu** > **Paramètres** et **Connectivité** > **ToIP**.
- 3 Sélectionnez **Connect.**, puis suivez les instructions affichées sur votre téléphone.

Une fois l'Assistant terminé, votre compte apparaît dans la liste des comptes.

Si les paramètres de téléphonie Internet ne fonctionnent pas, contactez votre prestataire de services.

#### <span id="page-17-0"></span>**18 Contacts**

#### **Appeler un contact**

- 1 Sélectionnez **Menu** > **Contacts** et **Noms**.
- 2 Sélectionnez le contact et **Appel ToIP**.

#### **Appeler un numéro de téléphone**

Tapez le numéro de téléphone, puis sélectionnez **Options** > **Appel ToIP**.

Pour les appels d'urgence, seul le réseau cellulaire est utilisé.

## **Contacts**

#### **Enregistrer un nom et un numéro de téléphone**

Sélectionnez **Menu** > **Contacts**.

Sélectionnez **Ajouter nouveau**, puis entrez le numéro et le nom.

#### **Ajouter ou modifier les détails d'un contact**

- 1 Sélectionnez **Noms** et un contact.
- 2 Sélectionnez **Options** > **Ajouter détail**.

**Conseil :** Pour ajouter une sonnerie ou une photo à un contact, sélectionnez-le et **Options** > **Ajouter détail** > **Multimédia**.

#### **Utiliser les appels abrégés**

Vous pouvez appeler rapidement vos amis et votre famille en attribuant les numéros de téléphone les plus souvent utilisés aux touches numériques de votre téléphone.

Sélectionnez **Menu** > **Contacts** > **Appels abrégés**.

#### **Affecter un numéro de téléphone à une touche numérique**

- 1 Sélectionnez une touche numérique. 1 est réservé à la boîte vocale.
- 2 Entrez un numéro ou recherchez un contact.

## **Supprimer ou modifier un numéro de téléphone affecté à une touche numérique**

Sélectionnez la touche numérique et maintenez-la enfoncée puis, dans le menu contextuel, sélectionnez **Supprimer** ou **Changer**.

## **Émettre un appel**

Dans l'écran d'accueil, appuyez sur une touche numérique et maintenez-la enfoncée.

## **Désactiver les appels abrégés**

Sélectionnez **Menu** > **Paramètres** et **Appels** > **Appels abrégés** > **Désactivé**.

# <span id="page-18-0"></span>**Écrire du texte**

#### **Fonctions de saisie de texte**

Votre téléphone possède de nombreuses fonctions qui vous aideront à écrire facilement et efficacement dans l'éditeur de texte. L'éditeur de texte peut être ouvert notamment en sélectionnant **Menu** > **Messagerie** et **Créer un msg**.

#### **Écrire à l'aide du clavier**

Votre téléphone est équipé d'un clavier complet.

## **Définir la langue d'écriture**

Sélectionnez **Options** > **Langue d'écriture** et la langue souhaitée. Pour changer de langue d'écriture, vous pouvez également appuyer sur la touche FN, puis sur la touche Ctrl.

#### **Basculer entre les modes alphabétique et numérique**

Appuyez à plusieurs reprises sur la touche FN jusqu'à ce que le symbole correspondant à la méthode de saisie souhaitée s'affiche.

#### **Verrouiller le mode numérique**

Appuyez à deux reprises sur la touche FN. Pour revenir au mode normal, appuyez sur la touche FN.

#### **Basculer entre les différentes casses**

Appuyez sur la touche Maj.

# **Insérer un chiffre ou un caractère figurant dans le coin supérieur droit d'une touche**

Maintenez la touche correspondante enfoncée.

#### **Supprimer un caractère**

Sélectionnez **Effacer**. Vous pouvez également appuyer sur la touche d'effacement arrière  $\nabla$ .

## **Insérer un caractère spécial ou un symbole**

Appuyez sur la touche Sym et sélectionnez le symbole souhaité. Pour afficher d'autres symboles, sélectionnez  $\bullet$  ou  $\bullet$ .

# **Insérer une nouvelle ligne**

Appuyez sur la touche Entrée.

## **Insérer un espace** Appuyez sur la touche Espace.

#### <span id="page-19-0"></span>**20 Messagerie**

#### **Copier ou couper du texte**

Maintenez la touche Maj enfoncée, puis faites défiler pour mettre en surbrillance un mot, une expression ou une section de texte. Maintenez la touche Ctrl enfoncée, puis appuyez sur **C** (copier) ou **X** (couper).

#### **Coller du texte**

Accédez à l'emplacement souhaité, maintenez la touche Ctrl enfoncée, puis appuyez sur **V**.

#### **Saisie de texte prédictive**

La saisie de texte prédictive est basée sur un dictionnaire intégré. Toutes les langues ne sont pas prises en charge.

#### **Activer ou désactiver la saisie de texte prédictive**

Choisissez **Options** > **Par. saisie préd.** > **Activé** ou **Désactivé**.

#### **Basculer entre la saisie de texte prédictive et traditionnelle**

Maintenez la touche Ctrl enfoncée, puis appuyez sur la touche espace.

Vous pouvez aussi sélectionner la touche **Options** et la maintenir enfoncée.

#### **Écrire un texte à l'aide de la saisie de texte prédictive**

1 Commencez à écrire un mot à l'aide des touches de caractères. Votre téléphone suggère des mots possibles.

2 Pour confirmer un mot, appuyez sur la touche espace.

Si le mot est incorrect, faites défiler à travers la liste des mots suggérés et sélectionnez le mot souhaité.

3 Commencez à rédiger le mot suivant.

# **Messagerie**

#### **Envoyer un message**

Utilisez les SMS et les MMS pour garder le contact avec votre famille et vos amis. Vous pouvez joindre vos photos, vidéos et cartes de visite à votre message.

Sélectionnez **Menu** > **Messagerie**.

- 1 Sélectionnez **Créer un msg**.
- 2 Pour ajouter une pièce jointe, sélectionnez **Options** > **Insérer un objet**.
- 3 Rédigez votre message et sélectionnez **Continuer**.
- <span id="page-20-0"></span>4 Pour entrer manuellement un numéro de téléphone ou une adresse e-mail, sélectionnez **Numéro ou e-mail**. Entrez un numéro de téléphone ou sélectionnez **E-mail**, puis entrez une adresse e-mail.
- 5 Sélectionnez **Envoyer**.

**Conseil :** Pour insérer un caractère spécial ou une émoticône, sélectionnez **Options** > **Insérer symbole**.

L'envoi d'un message avec une pièce jointe peut s'avérer plus onéreux que l'envoi d'un SMS ordinaire. Pour plus d'informations, contactez votre prestataire de services.

Vous pouvez envoyer des SMS qui excèdent la limite de caractères d'un message unique. Les messages dépassant cette limite sont envoyés en deux messages ou plus. Votre prestataire de services peut vous facturer en conséquence.

Les caractères accentués ou d'autres signes et les caractères de certaines langues occupent plus d'espace, ce qui limite le nombre de caractères pouvant être envoyés dans un même message.

Si l'élément que vous insérez dans un MMS est trop volumineux pour le réseau, l'appareil peut en réduire automatiquement sa taille.

Seuls les appareils compatibles peuvent recevoir et afficher des MMS. Les messages peuvent être différents selon les appareils.

#### **Afficher une conversation**

Vous pouvez consulter un affichage qui regroupe les messages que vous avez envoyés et reçus d'un contact particulier, et poursuivre la conversation à partir de cet affichage.

Sélectionnez **Menu** > **Messagerie**.

#### **Lire un message d'une conversation**

Sélectionnez **Conversations**, une conversation et un message.

## **Passer à la Vue Msgs reçus traditionnelle**

Sélectionnez **Options** > **Vue Msgs reçus**.

#### **Touche messagerie**

Pour écrire un message ou consulter les messages reçus, appuyez sur la touche messagerie  $\sqrt{\times}$ .

## <span id="page-21-0"></span>**22 Personnaliser le téléphone**

#### **Écouter les messages vocaux**

Lorsque vous ne pouvez pas répondre, vous pouvez renvoyer les appels vers votre boîte vocale en vue d'écouter les messages ultérieurement.

Il est possible que vous ayez besoin d'un abonnement à la messagerie vocale. Pour plus d'informations sur ce service réseau, contactez votre prestataire de services.

- 1 Sélectionnez **Menu** > **Messagerie** > **Msgs vocaux** > **Msgs d'appel vocal** et **Nº de boîte vocale**.
- 2 Entrez les numéros de votre boîte vocale et sélectionnez **OK**.
- 3 Pour appeler votre boîte vocale, dans l'écran d'accueil, maintenez la touche **1** enfoncée.

#### **Envoyer un message audio**

Vous n'avez pas le temps d'écrire un SMS ? Enregistrez et envoyez plutôt un message audio.

Sélectionnez **Menu** > **Messagerie**.

- 1 Sélectionnez **Autres msgs** > **Message audio**.
- 2 Pour enregistrer votre message, sélectionnez
- 3 Pour arrêter l'enregistrement, sélectionnez  $\Box$
- 4 Sélectionnez **Continuer** et un contact.

# **Personnaliser le téléphone**

#### **À propos de l'écran d'accueil**

Dans l'écran d'accueil, vous pouvez :

- Voir les notifications des appels en absence et des messages reçus
- Ouvrir vos applications favorites
- Ajouter des raccourcis vers différentes fonctionnalités, par exemple pour prendre une photo ou naviguer sur le Web
- Afficher vos contacts favoris et les appeler, leur envoyer un SMS ou un e-mail, rapidement
- Accéder à vos services de réseau sociaux favoris

#### **Personnaliser l'écran d'accueil**

Voulez-vous afficher votre paysage préféré ou des photos de votre famille à l'arrièreplan de l'écran d'accueil ? Vous pouvez modifier ce papier peint et réorganiser les éléments de l'écran d'accueil afin de le personnaliser selon votre goût.

## <span id="page-22-0"></span>**Changer de fond d'écran**

- 1 Sélectionnez **Menu** > **Paramètres** et **Affichage** > **Fond d'écran**.
- 2 Sélectionnez un dossier et une image.

Vous pouvez également prendre une photo avec l'appareil photo de votre téléphone, puis utiliser cette photo.

**Conseil :** Téléchargez d'autres fonds d'écran à partir de Nokia Store. Pour plus d'informations, visitez [www.nokia.com/support](http://www.nokia.com/support).

## **Ajouter une application ou un raccourci**

- 1 Tapotez et maintenez le doigt sur l'écran d'accueil, puis sélectionnez **Personnal. la vue** dans le menu contextuel.
- 2 Sélectionnez la barre, un élément dans la liste et **Finir**.

#### **Modifier un raccourci**

- 1 Tapotez et maintenez le doigt sur le raccourci à modifier, puis sélectionnez **Chger raccourci** dans le menu contextuel.
- 2 Sélectionnez un élément dans la liste.

**Conseil :** Vous pouvez augmenter la taille de la police dans les applications Messagerie et Contacts ou dans le menu principal en sélectionnant **Menu** > **Paramètres** et **Affichage** > **Taille de police**.

#### **Personnaliser les tonalités de votre téléphone**

Vous pouvez personnaliser les sonneries, les bips touches et les bips d'avertissement pour chaque mode.

Sélectionnez **Menu** > **Paramètres** et **Sons**.

#### **Modifier la sonnerie**

Sélectionnez **Sonnerie:**, puis une sonnerie dans la Galerie ou parmi les sonneries téléchargées.

**Conseil :** Téléchargez d'autres sonneries à partir de Nokia Store. Pour en savoir plus sur Nokia Store, allez à www.nokia.com/support.

Après avoir sélectionné une sonnerie, vous pouvez marquer une partie de la sonnerie et la définir comme sonnerie personnalisée. La sonnerie ou le clip audio original n'est pas copié ou modifié. Vous ne pouvez pas modifier les sonneries prédéfinies et tous les formats de sonnerie ne sont pas pris en charge.

## **Marquer la section à utiliser**

1 Sélectionnez une sonnerie. Lorsque vous y êtes invité, sélectionnez **Oui**.

## <span id="page-23-0"></span>**24 Gestion du temps**

- 2 Faites glisser la marque de début **Juli**usqu'au point de départ.
- 3 Faites glisser la marque de fin **jusqu'au point d'arrivée.** Quand un marqueur est déplacé vers un nouveau point, la sélection est lue.
- 4 Pour lire manuellement la sélection, sélectionnez **Lire**.
- 5 Sélectionnez **Terminé**.

![](_page_23_Picture_5.jpeg)

**Conseil :** Pour affiner la sélection des points de départ et d'arrivée, sélectionnez ou **III**, puis maintenez ◀ ou ▶ enfoncées.

#### **Modifier le volume des bips touches**

Sélectionnez **Bips touches:** et faites glisser la barre de volume.

# **Gestion du temps**

#### **Modifier l'heure et la date**

Sélectionnez **Menu** > **Paramètres** et **Date et heure**.

#### **Changer de fuseau horaire lors d'un voyage**

- 1 Sélectionnez **Param. date et heure** > **Fuseau horaire:**.
- 2 Sélectionnez le fuseau horaire de l'endroit où vous vous trouvez.
- 3 Sélectionnez **Enreg.**.

L'heure et la date sont réglées en fonction du fuseau horaire. Vous avez ainsi l'assurance que votre téléphone affiche l'heure d'envoi correcte des SMS ou des MMS reçus.

Par exemple, GMT -5 indique le fuseau horaire de New York (États-Unis), soit 5heures à l'ouest de Greenwich, Londres (Royaume-Uni).

#### **Régler une alarme**

Vous pouvez utiliser votre téléphone comme réveil.

<span id="page-24-0"></span>Dans l'écran d'accueil, sélectionnez l'horloge.

- 1 Réglez l'heure de l'alarme.
- 2 Sélectionnez pour régler l'alarme.
- 3 Pour que l'alarme retentisse, par exemple, chaque jour à la même heure, sélectionnez **Param.** > **Répétition de l'alarme** > **Activée** et les jours.

**Conseil :** Pour ouvrir le réveil, vous pouvez également sélectionner **Menu** > **Appl.** > **Réveil**.

#### **Ajouter un rendez-vous**

Enregistrez vos rendez-vous importants en tant qu'entrées de réunion dans votre agenda.

Sélectionnez **Menu** > **Agenda**.

- 1 Allez à la date souhaitée et sélectionnez **Options** > **Créer une entrée**.
- 2 Sélectionnez **Réunion** et remplissez les champs.

# **Connectivité**

#### **Bluetooth**

#### **À propos de la connectivité Bluetooth**

Sélectionnez **Menu** > **Paramètres** > **Connectivité** > **Bluetooth**.

Vous pouvez établir une connexion sans fil à d'autres appareils compatibles, tels que des téléphones, des ordinateurs, des kits oreillettes et des kits voiture.

Vous pouvez utiliser la connexion pour envoyer des éléments à partir de votre téléphone, pour copier des fichiers à partir de votre ordinateur compatible et pour imprimer des fichiers sur une imprimante compatible.

Comme les équipements dotés de la technologie sans fil Bluetooth communiquent grâce à des ondes radioélectriques, ils ne doivent pas nécessairement être positionnés en visibilité directe. Toutefois, ils doivent être distants d'au maximum 10 mètres (33 pieds) ; la connexion risque toutefois d'être exposée à des interférences dues à des obstacles (murs, autres équipements électroniques).

<span id="page-25-0"></span>![](_page_25_Picture_1.jpeg)

Quand le téléphone est verrouillé, il est seulement possible de le connecter à un équipement liés qui a été configuré pour **Connex. autom.**.

**Conseil :** Pour accéder rapidement aux paramètres Bluetooth, dans l'écran d'accueil, maintenez la touche Bluetooth enfoncée .

#### **Envoyer une photo ou du contenu à un autre appareil à l'aide de Bluetooth**

Utilisez Bluetooth pour envoyer des photos, des vidéos, des cartes de visite et tout autre contenu que vous avez créé, que ce soit vers votre ordinateur ou vers le téléphone/appareil compatible d'un ami.

- 1 Sélectionnez et appuyez longuement sur l'élément à envoyer puis, dans le menu contextuel, sélectionnez **Envoyer** > **Par Bluetooth**.
- 2 Sélectionnez l'appareil auquel vous connecter. Si l'appareil souhaité n'est pas affiché, vous pouvez le rechercher en sélectionnant **Options** > **Nlle recherche**. Les appareils Bluetooth proches s'affichent.
- 3 Si l'autre appareil exige un code d'authentification, entrez-le. Le code d'authentification, que vous pouvez définir vous-même, doit être entré sur les deux appareils. Sur certains appareils, le code d'authentification est fixe. Pour plus d'informations, reportez-vous au guide d'utilisation de l'appareil.

Le code d'authentification n'est valide que pour la connexion en cours.

Les options disponibles peuvent varier.

#### **Câble de données USB**

#### **Copier du contenu entre votre téléphone et un ordinateur**

Vous pouvez utiliser un câble de données USB pour copier vos photos et autres contenus entre votre téléphone et un ordinateur compatible.

- 1 Utilisez un câble de données USB pour connecter votre téléphone à un ordinateur.
- 2 Sélectionnez parmi les modes suivants :

<span id="page-26-0"></span>**Nokia Suite** — Nokia Suite est installé sur votre ordinateur.

**Transf. multim.** — Nokia Suite n'est pas installé sur votre ordinateur. Utilisez ce mode pour connecter votre téléphone à un système de loisir à domicile ou à une imprimante.

**Stock. de masse** — Nokia Suite n'est pas installé sur votre ordinateur. Le téléphone apparaît en tant qu'appareil portable sur votre ordinateur. Insérez simplement une carte mémoire. Utilisez ce mode si vous souhaitez connecter votre téléphone à d'autres appareils tels qu'un autoradio ou une chaîne Hi-Fi.

3 Pour copier le contenu, utilisez le gestionnaire de fichiers de l'ordinateur. Pour copier vos contacts, vos fichiers de musique, vos vidéos ou vos photos, utilisez Nokia Suite.

#### **Copier une photo ou d'autres contenus entre votre téléphone et un Memory Stick USB**

Vous pouvez copier des photos de votre téléphone vers un Memory Stick USB compatible. Utilisez cette fonction pour créer des sauvegardes des photos que vous prenez en voyage.

- 1 Branchez un câble adaptateur OTG USB compatible sur le connecteur micro-USB de votre téléphone.
- 2 Connectez un Memory Stick au câble adaptateur OTG USB.

![](_page_26_Picture_9.jpeg)

- 3 Sélectionnez **Menu** > **Appl.** > **Galerie**, puis sélectionnez un fichier ou un dossier et maintenez-le enfoncé.
- 4 Sélectionnez si vous souhaitez copier ou déplacer le fichier ou le dossier.
- 5 Sélectionnez le dossier cible.

#### **Se connecter à un réseau Wi-Fi À propos des connexions Wi-Fi**

Sélectionnez **Menu** > **Paramètres** > **Connectivité** > **Wi-Fi**.

Connectez-vous à un réseau Wi-Fi et gérez vos connexions Wi-Fi.

#### <span id="page-27-0"></span>**28 Connectivité**

**Conseil :** Pour accéder rapidement aux paramètres Wi-Fi, dans l'écran d'accueil, maintenez la touche Wi-Fi enfoncée  $\rightarrow$ .

**Important :** Utilisez le cryptage pour améliorer la sécurité de votre connexion WiFi. L'utilisation du cryptage réduit le risque d'accès par autrui à vos données.

#### **Se connecter à un réseau Wi-Fi chez soi**

Pour réduire les frais, connectez-vous au réseau Wi-Fi de votre domicile lorsque vous êtes chez vous et que vous souhaitez naviguer sur le Web à partir de votre téléphone.

Sélectionnez **Menu** > **Paramètres** > **Connectivité** > **Wi-Fi**.

#### **Se connecter pour la première fois**

- 1 Pour rechercher le réseau Wi-Fi domestique, sélectionnez **Wi-Fi disponibles**.
- 2 Pour vous connecter, sélectionnez votre réseau Wi-Fi domestique.
- 3 Si le réseau Wi-Fi est sécurisé n entrez le mot de passe.
- 4 Si vous enregistrez votre réseau Wi-Fi domestique, vous n'aurez plus besoin de le rechercher à l'avenir. Sélectionnez le réseau Wi-Fi et maintenez-le enfoncé puis, dans le menu contextuel, sélectionnez **Enregistrer**.

 $\Box$  indique un réseau Wi-Fi enregistré

#### **Se connecter au réseau Wi-Fi domestique enregistré**

- 1 Sélectionnez **Wi-Fi enregistrés**.
- 2 Sélectionnez votre réseau Wi-Fi domestique et maintenez-le enfoncé puis, dans le menu contextuel, sélectionnez **Se connecter**.

#### **Se déconnecter d'un réseau Wi-Fi**

Sélectionnez le réseau Wi-Fi mi auquel vous êtes connecté et maintenez-le enfoncé, puis sélectionnez **Se déconnecter** dans le menu contextuel.

#### **Se connecter à un réseau Wi-Fi en déplacement**

Vous connecter à un réseau Wi-Fi vous permet d'accéder facilement à Internet lorsque vous n'êtes pas chez vous. Vous pouvez vous connecter à des réseaux Wi-Fi publics dans des lieux publics tels que des bibliothèques ou des cafés Internet.

Sélectionnez **Menu** > **Paramètres** > **Connectivité** > **Wi-Fi**.

Vous avez besoin d'un mot de passe pour vous connecter à des réseaux Wi-Fi sécurisés $\cap$ .

1 Pour rechercher les réseaux Wi-Fi disponibles, sélectionnez **Wi-Fi disponibles**.

- <span id="page-28-0"></span>2 Sélectionnez un réseau Wi-Fi.
- 3 Si le réseau Wi-Fi est sécurisé, entrez le mot de passe.

#### **Se déconnecter d'un réseau Wi-Fi**

Sélectionnez le réseau Wi-Fi mauquel vous êtes connecté et maintenez-le enfoncé, puis sélectionnez **Se déconnecter** dans le menu contextuel.

#### **Se connecter à un réseau Wi-Fi masqué**

Sélectionnez **Menu** > **Paramètres** > **Connectivité** > **Wi-Fi**.

Vous pouvez vous connecter à un réseau Wi-Fi masqué dont vous connaissez le nom (SSID) et le mot de passe.

- 1 Pour rechercher les réseaux Wi-Fi disponibles, sélectionnez **Wi-Fi disponibles**.
- 2 Sélectionnez **(Réseau masqué)**.
- 3 Entrez le nom (SSID) et le mot de passe.

#### **Se déconnecter d'un réseau Wi-Fi**

Sélectionnez le réseau Wi-Fi 20) auquel vous êtes connecté et maintenez-le enfoncé, puis sélectionnez **Se déconnecter** dans le menu contextuel.

# **Musique et son**

#### **Radio FM**

#### **À propos de la radio FM**

Sélectionnez **Menu** > **Musique** > **Radio**.

Vous pouvez écouter les stations radio FM à l'aide de votre téléphone. Il vous suffit de brancher un kit oreillette et de sélectionner une station.

Pour écouter la radio, vous devez connecter un kit oreillette compatible à l'appareil. Le kit oreillette fait office d'antenne.

Il n'est pas possible d'écouter la radio via un kit oreillette Bluetooth.

<span id="page-29-0"></span>![](_page_29_Picture_1.jpeg)

## **Écouter la radio**

Raccordez un kit oreillette compatible à votre téléphone. Le kit oreillette fait office d'antenne.

Sélectionnez **Menu** > **Musique** > **Radio**.

**Modifier le volume** Utilisez les touches de volume.

**Fermer la radio** Appuyez sur la touche de fin.

#### **Configurer l'écoute de la radio en arrière-plan** Sélectionnez **Options** > **Ecouter en fond**.

**Fermer la radio en mode de lecture en arrière-plan**

Maintenez la touche de fin d'appel enfoncée.

## **Rechercher et enregistrer des stations radio**

Recherchez vos stations radio favorites et mémorisez-les afin de pouvoir facilement les écouter par la suite.

Sélectionnez **Menu** > **Musique** > **Radio**.

# **Rechercher la station disponible suivante** Maintenez  $\mathbb{N}$  ou  $\mathbb{N}$  enfoncée.

## **Mémoriser une station**

Sélectionnez **Options** > **Mémoris. station**.

## <span id="page-30-0"></span>**Pour rechercher automatiquement des stations radio.**

Sélectionnez **Options** > **Chercher stations**. Pour un résultat optimal, effectuez une recherche à l'extérieur ou à proximité d'une fenêtre.

#### **Basculer vers une station mémorisée**

Sélectionnez Mou

#### **Renommer une station**

- 1 Sélectionnez **Options** > **Stations**.
- 2 Sélectionnez la station et maintenez-la enfoncée puis, dans le menu contextuel, sélectionnez **Renommer**.

#### **Basculer automatiquement vers une fréquence avec une meilleure réception**

- 1 Sélectionnez **Options** > **Paramètres** > **RDS** > **Activé**.
- 2 Sélectionnez **Options** > **Paramètres** > **Fonction AF** > **Activé**.

**Conseil :** Pour accéder à une station directement depuis la liste des stations enregistrées, appuyez sur la touche numérique correspondant au numéro de la station.

#### **Lecteur multimédia**

#### **Lire un morceau**

Écoutez la musique stockée dans la mémoire du téléphone ou sur la carte mémoire.

Sélectionnez **Menu** > **Musique** > **Ma musique** et **Ts les morceaux**.

- 1 Sélectionnez un morceau.
- 2 Pour suspendre la lecture, sélectionnez  $\| \cdot \|$ ; pour la reprendre, sélectionnez .

#### **Lire une vidéo**

Regardez des vidéos stockées dans la mémoire du téléphone ou sur la carte mémoire.

Sélectionnez **Menu** > **Photos** > **Mes vidéos**.

- 1 Sélectionnez une vidéo.
- 2 Pour suspendre la lecture, sélectionnez  $\| \cdot \|$ ; pour la reprendre, sélectionnez .

#### **Touche multimédia**

Pour ouvrir le lecteur multimédia ou la radio, selon celui que vous avez utilisé en dernier, appuyez sur la touche multimédia .

# <span id="page-31-0"></span>**Photos et vidéos**

#### **Prendre une photo**

- 1 Sélectionnez **Menu** > **Photos** > **Appareil photo**.
- 2 Pour effectuer un zoom avant ou arrière, utilisez les touches de volume.
- 3 Sélectionnez <sup>1</sup>

Les photos sont enregistrées dans la **Menu** > **Photos** > **Mes photos**.

#### **Fermer l'appareil photo**

Sélectionnez  $\mathbb{S}$ .

#### **Enregistrer une vidéo**

Votre téléphone ne se contente pas de prendre des photos, puisqu'il peut aussi enregistrer des vidéos et immortaliser vos meilleurs moments.

Sélectionnez **Menu** > **Photos** > **Caméscope**.

- 1 Pour basculer du mode photo au mode vidéo, le cas échéant, sélectionnez  $\equiv$  > **Caméscop.**.
- 2 Pour commencer l'enregistrement, sélectionnez Pour effectuer un zoom avant ou arrière, utilisez les touches de volume.
- 3 Pour arrêter l'enregistrement, sélectionnez .

Les vidéos sont enregistrées dans la Galerie.

#### **Fermer l'appareil photo**

Sélectionnez  $\mathbb{S}$ .

#### **Envoyer une photo ou une vidéo**

Vous souhaitez partager vos photos et vidéos avec vos amis et votre famille ? Envoyer un MMS ou une photo via Bluetooth.

Sélectionnez **Menu** > **Photos**.

- 1 Sélectionnez le dossier contenant la photo ou la vidéo.
- 2 Maintenez la photo ou la vidéo enfoncée, puis, dans le menu contextuel, sélectionnez **Envoyer** et la méthode d'envoi.

#### **Envoyer plusieurs photos simultanément**

1 Sélectionnez le dossier contenant les photos.

- <span id="page-32-0"></span>2 Sélectionnez  $\equiv$  > Cocher, puis marquez les photos.
- 3 Sélectionnez > **Env. la sélection** et la méthode d'envoi.

## **Envoyer plusieurs vidéos simultanément**

- 1 Sélectionnez le dossier contenant les vidéos.
- 2 Sélectionnez **Options** > **Cocher** et marquez les vidéos.
- 3 Sélectionnez **Options** > **Env. la sélection** et la méthode d'envoi.

# **Web**

#### **À propos du navigateur Web**

Sélectionnez **Menu** > **Internet**.

Restez au courant des actualités et visitez vos sites Web favoris. Vous pouvez utiliser le navigateur Web pour afficher des pages Web sur Internet.

Le navigateur Web comprime et optimise le contenu Web pour votre téléphone, afin que vous puissiez naviguer plus rapidement sur le Web et économiser des frais de données.

Pour naviguer sur le Web, vous devez être connecté à Internet.

Pour connaître la disponibilité, le tarif et les instructions d'utilisation, contactez votre prestataire de services.

Vous pouvez recevoir les paramètres de configuration nécessaires à la navigation sous forme de message de configuration provenant de votre prestataire de services.

#### **Naviguer sur le Web**

Sélectionnez **Menu** > **Internet**.

**Conseil :** Si vous n'avez pas contracté un plan tarifaire forfaitaire auprès de votre prestataire de services, vous pouvez économiser sur les frais d'envoi de données en vous connectant à Internet par l'intermédiaire d'un réseau Wi-Fi.

**Afficher votre historique de navigation, des sites à fonctionnalités ou vos signets** Pour basculer entre les onglets Historique, Actualités et Favoris, balayez vers la gauche ou la droite.

## **Accéder à un site Web**

Sélectionnez la barre d'adresse et saisissez l'adresse.

## **Se déplacer dans la page Web**

Faites glisser la page avec votre doigt.

#### <span id="page-33-0"></span>**Effectuer un zoom avant**

Sélectionnez la section souhaitée de la page Web.

#### **Effectuer un zoom arrière**

Tapotez deux fois sur l'écran.

#### **Rechercher sur Internet**

Sélectionnez le champ de recherche, puis saisissez un terme à rechercher. Si vous y êtes invité, sélectionnez le moteur de recherche par défaut.

## **Revenir à une page Web précédemment visitée**

Ouvrez l'onglet Historique, puis sélectionnez la page Web.

**Conseil :** Vous pouvez télécharger des applications Web à partir de Nokia Store. La première fois que vous ouvrez une application Web, elle est ajoutée sous forme de signet. Pour plus d'informations, visitez le site Web [www.nokia.com.](http://www.nokia.com)

#### **Adapter une page Web à l'affichage de votre téléphone**

Votre navigateur Web peut optimiser les pages Web pour l'affichage de votre téléphone. Pour éviter d'avoir à effectuer un zoom avant, la page Web est organisée en une colonne unique contenant du texte et des images plus grands et plus lisibles.

Sélectionnez **Menu** > **Internet**.

Sélectionnez > **Outils** > **Ajuster à la largeur**.

Pour accéder rapidement à différentes sections d'une page Web, sélectionnez l'une des options suivantes :

![](_page_33_Picture_131.jpeg)

Les options disponibles peuvent varier.

Cet écran n'est pas disponible pour les sites Web destinés aux téléphones mobiles.

#### **Ajouter un signet**

Si vous visitez en permanence les mêmes sites Web, ajoutez-les en tant que signets afin de pouvoir y accéder aisément.

Sélectionnez **Menu** > **Internet**.

<span id="page-34-0"></span>Pendant la navigation, sélectionnez  $\equiv$  > Ajouter aux favoris.

## **Accéder à un site Web auquel un signet est associé**

Ouvrez l'onglet Favoris, puis sélectionnez un signet.

#### **Effacer votre historique de navigation**

Sélectionnez **Menu** > **Internet**.

Ouvrez l'onglet Historique et sélectionnez **E > Effacer l'historique.** 

# **Effacer des cookies stockés ou du texte enregistré dans des formulaires Web**

Sélectionnez > **Outils** > **Paramètres** > **Effacer les cookies** ou **Effacer rempliss. auto**.

# **Rester en contact avec vos amis en ligne**

#### **À propos de Réseaux sociaux**

Sélectionnez **Menu** > **Appl.** > **Appl. et jeux** > **Réseaux sociaux** et connectez-vous à vos services de réseau sociaux habituels.

L'application Réseaux sociaux vous permet d'améliorer votre expérience des réseaux sociaux. Il se peut que l'application ne soit pas disponible dans toutes les régions. Quand vous êtes connecté à des services de réseaux sociaux, tels que Facebook ou Twitter, vous pouvez :

- Voir les mises à jour des statuts de vos amis
- Publier des mises à jour de votre propre statut
- Partager instantanément les photos que vous prenez avec l'appareil photo

Seules les fonctions prises en charge par le service de réseau social sont disponibles.

L'utilisation des services de réseaux sociaux nécessite la prise en charge du réseau. Cela peut engendrer la transmission de volumes de données importants auxquels sont liés des coûts de trafic de données. Pour plus d'informations sur le coût des transmissions de données, contactez votre prestataire de services.

Les services de réseaux sociaux sont des services tiers qui ne sont pas fournis par Nokia. Vérifiez les paramètres de confidentialité du service de réseau social que vous utilisez, car il risque de partager des informations avec un très grand nombre de personnes. Les conditions d'utilisation du service de réseau social s'appliquent au partage des informations sur ce service. Familiarisez-vous avez les conditions d'utilisation et la charte de confidentialité de ce service.

# <span id="page-35-0"></span>**E-mail et Chat**

#### **À propos de E-mail**

Sélectionnez **Menu** > **E-mail**.

Vous pouvez utiliser votre téléphone pour lire et envoyer du courrier à partir de vos comptes e-mail de différents prestataires de services e-mail.

Si vous ne possédez pas encore de compte e-mail, vous pouvez créer un compte Nokia E-mail. Pour plus d'informations, visitez [www.nokia.com/support](http://www.nokia.com/support).

#### **Envoyer un e-mail**

Sélectionnez **Menu** > **E-mail** et un compte e-mail.

- 1 Sélectionnez **Options** > **Nouveau**.
- 2 Entrez l'adresse e-mail du destinataire et l'objet du message, puis rédigez-le.
- 3 Pour joindre un fichier, par exemple une photo, sélectionnez **Options** > **Joindre** > **Depuis la Galerie**.
- 4 Pour prendre une photo en vue de la joindre à l'e-mail, sélectionnez **Options** > **Joindre** > **Depuis l'appareil photo**.
- 5 Sélectionnez **Envoyer**.

#### **Lire et répondre à un e-mail**

Sélectionnez **Menu** > **E-mail** et un compte e-mail.

- 1 Sélectionnez un e-mail.
- 2 Pour répondre ou transférer un e-mail, sélectionnez **Options**.

#### **À propos de Chat**

Sélectionnez **Menu** > **Chat**.

Vous pouvez échanger des messages instantanés avec vos amis. Chat est un service réseau. Si vous ne possédez pas de compte chat, vous pouvez créer un compte Nokia, puis utiliser Ovi Chat de Nokia.

Vous pouvez laisser l'application Chat s'exécuter en arrière-plan pendant que vous utilisez d'autres fonctions de votre téléphone, et être malgré tout averti de la réception de nouveaux messages instantanés.

L'utilisation de services ou le téléchargement de contenu peuvent entraîner le transfert d'un grand volume de données, ce qui peut engendrer des frais de trafic de données.

#### <span id="page-36-0"></span>**Discuter avec vos amis**

Sélectionnez **Menu** > **Chat**.

Vous pouvez vous connecter et discuter simultanément dans plusieurs services. Vous devez vous connecter séparément à chaque service.

Vous pouvez converser simultanément avec plusieurs contacts.

- 1 Si plusieurs services de chat sont disponibles, sélectionnez celui de votre choix.
- 2 Connectez-vous au service.
- 3 Dans la liste des contacts, sélectionnez celui avec lequel vous souhaitez discuter.
- 4 Écrivez votre message dans la zone de texte en bas de l'écran.
- 5 Sélectionnez **Envoyer**.

# **Nokia Cartes**

#### **À propos de Cartes**

Sélectionnez **Menu** > **Cartes**.

Cartes vous renseigne sur ce qui vous entoure et vous aide à planifier votre itinéraire, gratuitement. Vous pouvez :

- Afficher votre position actuelle
- Planifier un itinéraire jusqu'à un lieu proche
- Rechercher un lieu ou une adresse spécifique et l'enregistrer
- Envoyer votre emplacement ou un lieu à un ami dans un SMS

Votre téléphone peut disposer d'une carte mémoire contenant des cartes préchargées pour votre pays. Insérez la carte mémoire dans le téléphone avant d'utiliser Cartes.

L'utilisation de services ou le téléchargement de contenu peuvent entraîner le transfert d'un grand volume de données, ce qui peut engendrer des frais de trafic de données.

Le contenu des cartes numérisées peut parfois s'avérer inexact et incomplet. Ne comptez jamais uniquement sur le contenu ou le service pour les communications de première importance, notamment les situations d'urgence.

#### **Télécharger des cartes**

Si vous naviguez jusqu'à une zone de la cartes qui n'est pas enregistrée sur votre carte mémoire et si vous disposez d'une connexion de données Internet active, une carte de la zone est automatiquement téléchargée.

<span id="page-37-0"></span>L'utilisation de services ou le téléchargement de contenu peuvent entraîner le transfert d'un grand volume de données, ce qui peut engendrer des frais de trafic de données.

**Conseil :** Avant un voyage, enregistrez les nouvelles cartes sur votre téléphone afin de pouvoir les consulter sans connexion Internet. Utilisez l'application PC Nokia Suite pour télécharger les cartes les plus récentes, puis copiez-les sur votre téléphone. Pour télécharger et installer Nokia Suite, visitez [www.nokia.com/support.](http://www.nokia.com/support)

#### **Afficher votre position actuelle sur la carte**

Sélectionnez **Menu** > **Cartes** et **Ma position**.

## **Mettre à jour votre position actuelle**

Sélectionnez **Options** > **Mettre à jr position**.

## **Enregistrer votre position actuelle**

Sélectionnez **Options** > **Enreg. en préféré**.

**Conseil :** Après avoir trouvé votre emplacement, vous pouvez rechercher des lieux à proximité. Sélectionnez **Options** > **Chercher des lieux**.

Une connexion Internet peut être nécessaire pour rechercher votre position actuelle.

L'utilisation de services ou le téléchargement de contenu peuvent entraîner le transfert d'un grand volume de données, ce qui peut engendrer des frais de trafic de données.

#### **Rechercher un lieu**

Cartes vous aide à trouver des lieux et des adresses spécifiques.

Sélectionnez **Menu** > **Cartes**.

- 1 Sélectionnez **Chercher**.
- 2 Saisissez le nom ou l'adresse du lieu.
- 3 Sélectionnez **Chercher**. Une liste d'adresses ou de lieux correspondants est affichée.

#### **Affiner votre recherche**

- 1 Sélectionnez **Avancée** > **Cherche un lieu** ou **Chercher adresse**.
- 2 Affinez votre recherche et suivez les instructions.

**Conseil :** Pour effectuer une recherche à partir d'une catégorie entière de lieux, ne remplissez aucun champ de nom .

<span id="page-38-0"></span>**Conseil :** Si vous ne trouvez pas le lieu que vous recherchez, effectuez une recherche à partir d'une base de données en ligne. Sélectionnez **Cherchez en ligne pour**. Des frais supplémentaires peuvent s'appliquer. Pour plus de détails, contactez votre prestataire de services.

#### **Partager votre position ou un lieu**

Quand vous souhaitez indiquer un lieu sur la carte à vos amis, il vous suffit de leur envoyer le lieu dans un SMS.

Sélectionnez **Menu** > **Cartes**.

Pour visualiser le lieu sur la carte, vos amis n'ont pas besoin de disposer d'un téléphone Nokia, mais simplement d'une connexion Internet.

- 1 Sélectionnez **Ma position** ou un lieu sur la carte, puis **Options** > **Envoyer ce lieu**.
- 2 Rédigez votre message. L'adresse et un lien vers le lieu sont ajoutés automatiquement.

#### **Créer un itinéraire en mode piéton**

Créez un itinéraire en mode piéton jusqu'à un lieu proche. Vous pouvez afficher l'itinéraire et tous les virages sur la carte avant de désactiver.

Sélectionnez **Menu** > **Cartes**.

- 1 Sélectionnez **Prép. itinér.**.
- 2 Sélectionnez **Point de départ** et un emplacement enregistré ou récent, un lieu sur la carte ou une adresse spécifique comme point de départ de votre itinéraire en mode piéton. Pour commencer à partir de votre position actuelle, sélectionnez **Ma position**.
- 3 Sélectionnez **Destination** et le point d'arrivée de l'itinéraire en mode piéton. La distance maximale (mesurée en ligne droite) entre les points de départ et d'arrivée est de 10 kilomètres. L'utilisation de ferries et de certains tunnels spéciaux dans les itinéraires piétons est limitée.
- 4 Sélectionnez **Chercher** > **Débuter**.
- 5 Pour annuler l'itinéraire, choisissez **Options** > **Annuler l'itinéraire**.

# **Services Nokia**

#### **Disponibilité et coûts des services Nokia**

La disponibilité de Services Nokia peut varier selon les régions.

L'utilisation de services ou le téléchargement de contenu peuvent entraîner le transfert d'un grand volume de données, ce qui peut engendrer des frais de trafic de données.

<span id="page-39-0"></span>Pour en savoir plus, accédez au site Web [www.nokia.com/support](http://www.nokia.com/support).

#### **Accéder aux services Nokia**

Sélectionnez **Menu** > **Appl.** > **Appl. et jeux** et le service souhaité.

# **Obtenir de l'aide**

#### **Support**

Si vous souhaitez en savoir plus sur l'utilisation de votre produit ou sur le mode de fonctionnement de votre téléphone, lisez le guide d'utilisation dans son intégralité.

Le canal Nokia Support Video de YouTube peut également vous intéresser.

Si après cela, le problème persiste, effectuez l'une des opérations suivantes :

- Redémarrez votre téléphone. Éteignez le téléphone et retirez la batterie. Après une minute environ, remettez la batterie en place et allumez le téléphone.
- Mettre à jour le logiciel du téléphone
- Restaurer les paramètres d'usine

Si le problème n'est toujours pas résolu, contactez Nokia pour connaître les options de réparation. Accédez au site Web [www.nokia.com/repair.](http://www.nokia.com/repair) Avant d'envoyer votre téléphone en réparation, sauvegardez toujours vos données, car toutes les données personnelles de votre téléphone risquent d'être supprimées.

#### **S'abonner au service Conseils et Offres**

Le service Conseils et Offres est un service pratique qui vous aide à profiter pleinement de votre téléphone en vous fournissant des conseils et des messages d'assistance ainsi que des mises à jour pour vos jeux et vos applications.

Sélectionnez **Menu** > **Appl.** > **Appl. et jeux** > **Conseils et offres**.

Des SMS peuvent vous être facturés quand vous vous abonnez ou vous désabonnez. Pour connaître les conditions générales, consultez la documentation fournie avec le téléphone ou visitez [www.nokia.com/mynokia.](http://www.nokia.com/mynokia)

#### **Garder à jour votre téléphone**

## **Mettre à jour le logiciel du téléphone à l'aide de votre téléphone**

Vous souhaitez améliorer les performances de votre téléphone et mettre à jour les applications tout en profitant de nouvelles fonctionnalités ? Mettez régulièrement à jour le logiciel pour profiter au mieux de votre téléphone. Vous pouvez aussi configurer votre téléphone pour qu'il recherche automatiquement les mises à jour.

**Avertissement :** Si vous installez une mise à jour logicielle, vous ne pouvez pas utiliser l'appareil, même pour émettre un appel d'urgence, tant que vous n'avez pas terminé l'installation et redémarré l'appareil.

L'utilisation de services ou le téléchargement de contenu peuvent entraîner le transfert d'un grand volume de données, ce qui peut engendrer des frais de trafic de données.

Avant de démarrer la mise à jour, branchez un chargeur ou assurez-vous que la batterie de l'appareil est suffisamment chargée.

Sélectionnez **Menu** > **Paramètres**.

![](_page_40_Picture_5.jpeg)

- 1 Sélectionnez **Appareil** > **Mises à jour appareil**.
- 2 Pour afficher la version actuelle du logiciel et rechercher les mises à jour éventuelles, sélectionnez **Détails logiciel actuel**.
- 3 Pour télécharger et installer une mise à jour du logiciel, sélectionnez **Téléch. log. appareil**. Suivez les instructions affichées.
- 4 Si l'installation a été annulée après le téléchargement, sélectionnez **Installer mise à jour**.

La mise à jour logicielle peut prendre plusieurs minutes. En cas de problèmes lors de l'installation, contactez votre prestataire de services réseau.

# **Rechercher automatiquement les mises à jour du logiciel**

Sélectionnez **Mise à jr automatique** et définissez l'intervalle de recherche des nouvelles mises à jour du logiciel.

Votre prestataire de services réseau peut envoyer des mises à jour logicielles de votre téléphone par liaison radio (OTA), directement vers votre téléphone. Pour de plus

<span id="page-41-0"></span>amples informations sur ce service réseau, contactez votre prestataire de services réseau.

## **Mettre à jour le logiciel du téléphone à l'aide de votre ordinateur**

Vous pouvez utiliser l'application Nokia Suite pour PC pour mettre à jour le logiciel de votre téléphone. Vous avez besoin d'un PC compatible, d'une connexion Internet à haut débit et d'un câble USB compatible pour connecter votre téléphone au PC.

Pour en savoir plus et pour télécharger l'application Nokia Suite, visitez [www.nokia.com/support](http://www.nokia.com/support).

#### **Restaurer les paramètres d'origine**

Si votre téléphone ne fonctionne pas correctement, vous pouvez restaurer les valeurs d'origine de certains paramètres.

- 1 Terminez tous les appels et toutes les connexions.
- 2 Sélectionnez **Menu** > **Paramètres** et **Config. origine** > **Param. uniquement**.
- 3 Entrez le code de sécurité.

Cela n'affecte pas les documents ou fichiers stockés sur votre téléphone.

Une fois les paramètres d'origine rétablis, votre téléphone s'éteint et se rallume. Cela peut prendre plus de temps que d'habitude.

#### **Organiser les fichiers**

Vous pouvez déplacer, copier, supprimer et créer des fichiers et des dossiers dans la mémoire de votre téléphone ou sur la carte mémoire. Si vous organisez vos fichiers dans leurs propres dossiers, cela peut faciliter leur recherche ultérieure.

Sélectionnez **Menu** > **Appl.** > **Galerie**.

#### **Créer un nouveau dossier**

Dans le dossier au sein duquel vous souhaitez créer un sous-dossier, sélectionnez **Options** > **Ajouter dossier**.

## **Copier ou déplacer un fichier vers un dossier**

Sélectionnez le dossier et maintenez-le enfoncé puis, dans le menu contextuel, sélectionnez l'option appropriée.

**Conseil :** Vous pouvez aussi lire de la musique ou des vidéos, ou encore visionner des photos dans Galerie.

#### <span id="page-42-0"></span>**Sauvegarder vos photos et autres contenus sur une carte mémoire**

Voulez-vous être certain de ne perdre aucun fichier important ? Vous pouvez sauvegarder la mémoire de votre téléphone sur une carte mémoire compatible.

Sélectionnez **Menu** > **Paramètres** > **Sync et sauveg.**.

Sélectionnez **Créer sauveg.**.

#### **Restaurer une sauvegarde**

Sélectionnez **Rest. la sauveg.**.

# **Protéger l'environnement**

#### **Economiser de l'énergie**

Vous pouvez charger votre batterie moins fréquemment si vous :

- Fermez les applications et connexions de données, comme votre connexion Wi-Fi ou Bluetooth, lorsque vous ne les utilisez pas.
- Configurez votre téléphone de sorte qu'il entre en mode d'économie d'énergie après un délai d'inactivité minimal.
- Désactivez les sons inutiles, comme les tonalités de l'écran tactile et de touches.

#### **Recycler**

![](_page_42_Picture_14.jpeg)

Lorsque ce téléphone atteint le terme de sa vie utile, tous les matériaux dont il est composé peuvent être recyclés sous la forme de matières premières et d'énergie. Pour garantir la mise au rebut et la réutilisation correctes, Nokia coopère avec ses partenaires au sein d'un programme appelé We:recycle. Pour plus d'informations sur la manière de recycler vos produits Nokia obsolètes et pour découvrir les sites de collecte, visitez le site Web [www.nokia.com/werecycle](http://www.nokia.com/werecycle) ou appelez le Centre de contact Nokia Care.

Recyclez l'emballage et les manuels d'utilisation conformément à la réglementation locale en vigueur en matière de recyclage.

![](_page_42_Picture_17.jpeg)

#### <span id="page-43-0"></span>**44 Informations sur le produit et la sécurité**

Sur votre produit, sa batterie, sa documentation ou son emballage, le symbole de la poubelle barrée d'une croix a pour objet de vous rappeler que les produits électriques et électroniques, les batteries et les accumulateurs doivent faire l'objet d'une collecte sélective en fin de vie. Cette exigence s'applique aux pays de l'Union Européenne. Ne jetez pas ces produits dans les ordures ménagères non sujettes au tri sélectif. Pour plus d'informations sur les caractéristiques environnementales de votre téléphone, visitez le site Web [www.nokia.com/ecoprofile](http://www.nokia.com/ecoprofile).

# **Informations sur le produit et la sécurité**

#### **Accessoires**

Cette section s'applique uniquement à la France. Les kits oreillettes suivants ont été agréés par Nokia pour cet appareil particulier : WH-102 . Pour plus d'informations sur les kits oreillettes compatibles avec cet appareil, visitez [www.nokia.fr](http://www.nokia.fr).

#### **Services réseau et frais**

Votre appareil est agréé pour une utilisation sur le WCDMA 850/900/1700/1900/2100 (Pentabande, HSPA) et EGSM 850/900/1800/1900 (Quadribande).

Pour pouvoir utiliser l'appareil, vous devez posséder un abonnement auprès d'un prestataire de services.

L'utilisation de services réseau et le téléchargement de contenu sur votre appareil nécessitent une connexion réseau et peuvent engendrer des frais de trafic de données. Certaines fonctionnalités du produit nécessitent une prise en charge par le réseau et il est possible que vous deviez y souscrire.

#### **Prendre soin de votre appareil**

Manipulez votre appareil, la batterie, le chargeur et les accessoires avec soin. Les suggestions suivantes vous permettent de maintenir la couverture de votre garantie.

- Maintenez l'appareil au sec. L'eau de pluie, l'humidité et les liquides contiennent des minéraux susceptibles de détériorer les circuits électroniques. Si votre appareil est mouillé ou a été exposé à l'humidité, retirez la batterie et laissez l'appareil sécher.
- N'utilisez pas ou ne conservez pas votre appareil dans un endroit poussiéreux ou sale. Ses composants, et ses composants électroniques, peuvent être endommagés.
- Ne conservez pas l'appareil dans des zones de haute température. Des températures élevées peuvent réduire la durée de vie de l'appareil, endommager la batterie et fausser ou faire fondre les composants en plastique.
- Ne conservez pas l'appareil dans des zones de basse température. Lorsqu'il reprend sa température normale, de l'humidité peut se former à l'intérieur de l'appareil et endommager les circuits électroniques.
- N'essayez pas d'ouvrir l'appareil autrement que selon les instructions du manuel d'utilisation.
- Vous risquez d'endommager l'appareil et de violer la réglementation relative aux appareils de transmission par fréquences radioélectriques si vous effectuez des adaptations non autorisées.
- Ne faites pas tomber l'appareil, ne le heurtez pas ou ne le secouez pas. RUne manipulation brutale risquerait de détruire les différents circuits internes et les petites pièces mécaniques.
- Utilisez seulement un chiffon doux, propre et sec pour nettoyer l'appareil.
- Ne peignez pas l'appareil. La peinture risque d'entraver les pièces mobiles et d'empêcher leur fonctionnement correct.
- Pour une performance optimale, éteignez de temps en temps l'appareil et retirez sa batterie.
- Maintenez votre appareil loin des aimants ou des champs magnétiques.
- Pour conserver vos données importantes en sécurité, enregistrez-les au moins à deux endroits distincts, par exemple sur votre appareil, sur une carte mémoire ou sur un ordinateur, ou consignez les informations importantes.

<span id="page-44-0"></span>Durant une utilisation prolongée, l'appareil peut chauffer. Dans la plupart des cas, c'est normal. Si vous pensez que l'appareil ne fonctionne pas correctement, portez-le au service de maintenance habilité le plus proche.

#### **Recyclage**

Retournez toujours vos produits électroniques, batteries et emballages usagés à des points de collecte dédiés. Vous contribuerez ainsi à la lutte contre la mise au rebut non contrôlée et à la promotion du recyclage des matériaux. Pour savoir comment recycler vos produits Nokia, visitez [www.nokia.com/recycling](http://www.nokia.com/recycling) . .

#### **À propos de la Gestion des droits numériques**

Lorsque vous utilisez cet appareil, respectez toutes les réglementations, les usages locaux, les dispositions relatives aux données personnelles et les droits légitimes des tiers, y compris les droits de propriété intellectuelle. La protection des droits de propriété intellectuelle peut empêcher la copie, la modification ou le transfert de photos, de musique et d'autre contenu.

Les propriétaires de contenu peuvent utiliser différentes types de technologies DRM (digital rights management) pour protéger leur propriété intellectuelle, y compris des droits d'auteur. Cet appareil utilise différents types de logiciels DRM pour accéder à du contenu protégé par DRM. Avec cet appareil, vous pouvez accéder à du contenu protégé par WMDRM 10 et OMA DRM 2.0. Si certains logiciels DRM ne parviennent pas à protéger le contenu, les propriétaires de contenu peuvent souhaiter que la capacité de tels logiciels DRM à accéder à du contenu protégé par DRM soit révoquée. Une révocation peut également empêcher le renouvellement d'un tel contenu protégé par DRM se trouvant déjà dans votre appareil. Le révocation d'un tel logiciel DRM n'affecte pas l'utilisation du contenu protégé par d'autres types de DRM ou l'utilisation d'un contenu non protégé par DRM.

Un contenu protégé par la gestion des droits numériques est accompagné d'une licence associée qui définit vos droits d'utilisation de ce contenu.

Si votre appareil possède un contenu protégé par la technologie DRM OMA, utilisez la fonction de sauvegarde de Nokia Suite pour sauvegarder à la fois les licences et le contenu.

D'autres méthodes de transfert pourraient ne pas transférer les licences qui doivent être restaurées avec le contenu pour que vous puissiez encore utiliser le contenu protégé par la technologie OMA DRM une fois la mémoire de l'appareil formatée. Vous devrez peut-être également restaurer les licences si les fichiers de votre appareil sont endommagés.

Si votre appareil possède un contenu protégé par la technologie WMDRM, les licences et le contenu sont perdus en cas de formatage de la mémoire. Vous perdrez peut-être également les licences et le contenu si les fichiers de votre appareil sont endommagés. La perte des licences ou d'un contenu peut limiter votre capacité à utiliser à nouveau le même contenu sur votre appareil. Pour plus d'informations, contactez votre prestataire de services.

#### **Batteries et chargeurs**

#### **Informations relatives à la batterie et au chargeur**

Votre appareil est conçu pour être utilisé avec une batterie rechargeable BP-3L. Nokia pourra rendre d'autres modèles de batterie compatibles avec cet appareil. Utilisez toujours des batteries Nokia authentiques.

Cet appareil est conçu pour être alimenté à l'aide des chargeurs suivants : AC-3, AC-8, AC-10, AC-11, AC-15. Le numéro exact du modèle de chargeur Nokia peut varier en fonction du type de fiche désigné par E, X, AR, U, A, C, K ou B.

La batterie peut être chargée et déchargée des centaines de fois mais elle s'épuise à la longue. Lorsque le temps de conversation et le temps de veille sont sensiblement plus courts que la normale, remplacez la batterie.

#### **Sécurité de la batterie**

Mettez toujours l'appareil hors tension et débranchez le chargeur avant de retirer la batterie. Lorsque vous débranchez un chargeur ou un accessoire, tirez sur la fiche et non sur le cordon.

Lorsque vous n'utilisez pas le chargeur, débranchez-le de sa source d'alimentation et de l'appareil. Ne laissez pas une batterie entièrement chargée connectée à un chargeur, car toute surcharge risque de réduire sa durée de vie. Si elle reste inutilisée, une batterie entièrement chargée se décharge progressivement.

<span id="page-45-0"></span>Gardez toujours la batterie à une température comprise entre 15°C et 25°C (59°F et 77°F). Des températures extrêmes réduisent la capacité et la durée de vie de la batterie. Un appareil utilisant une batterie chaude ou froide risque de ne pas fonctionner temporairement.

Un court-circuit accidentel peut se produire si un objet métallique touche les contacts métalliques de la batterie, par exemple si vous transportez une batterie de rechange dans votre poche. La mise en court-circuit risque d'endommager la batterie ou l'élément de connexion.

Ne jetez pas les batteries au feu car elles peuvent exploser. Les batteries doivent être jetées conformément à la réglementation locale. Recyclez-les si possible. Elles ne doivent pas être jetées dans une poubelle réservée aux ordures ménagères.

Vous ne devez pas démonter, couper, ouvrir, écraser, tordre, percer ou découper des éléments ou des batteries. Si une batterie fuit, ne laissez pas le liquide de la batterie toucher votre peau ou vos yeux. Si cela se produit, rincez immédiatement les zones touchées avec de l'eau ou consultez un médecin.

Vous ne devez pas modifier ou refabriquer une batterie, ni tenter d'y insérer des corps étrangers et vous ne devez pas la plonger dans de l'eau ou d'autres liquides ou l'exposer à ceux-ci. Les batteries risquent d'exploser si elles sont endommagées.

N'utilisez la batterie et le chargeur que dans le but pour lequel ils ont été conçus. Une utilisation inappropriée ou l'utilisation d'une batterie non agréée ou d'un chargeur incompatible peut présenter des risques d'incendie, d'explosion ou d'autres dangers, et risque d'invalider toute approbation ou garantie applicable à l'appareil. Si vous pensez que la batterie ou le chargeur est endommagé, portez-le à un centre de maintenance avant de continuer à l'utiliser, afin qu'il soit examiné. N'utilisez jamais un chargeur ou une batterie endommagé(e). Utilisez uniquement le chargeur à l'intérieur.

#### **Informations supplémentaires relatives à la sécurité Émettre un appel d'urgence**

- 1 Assurez-vous que l'appareil est allumé.
- 2 Vérifiez que la puissance du signal est appropriée. Vous devrez peut-être effectuer également les actions suivantes :
	- Insérer une carte SIM.
	- Désactiver les restrictions d'appels activées pour votre appareil comme la limitation d'appels, les appels autorisés ou les groupes limités.
	- S'assurer que le mode avion n'est pas activé.
	- Si l'écran et les touches de l'appareil sont verrouillés, déverrouillez-les.
- 3 Appuyez plusieurs fois sur la touche de fin d'appel jusqu'à ce que l'écran d'accueil s'affiche.
- 4 Entrez le numéro d'urgence officiel correspondant à l'endroit où vous vous trouvez. Les numéros d'appel d'urgence varient selon l'endroit.
- 5 Appuyez sur la touche d'appel.
- 6 Indiquer les informations nécessaires de façon aussi précise que possible. N'interrompez pas l'appel avant d'en avoir reçu l'autorisation.

**Important :** Activez à la fois les appels cellulaires et les appels Internet si votre appareil prend en charge les appels Internet. L'appareil pourra tenter d'émettre les appels d'urgence à la fois sur le réseau cellulaire et via votre fournisseur d'appels Internet. Il ne peut pas garantir une connexion dans tous les cas. Ne comptez jamais uniquement sur un appareil sans fil pour les communications de première importance, comme les urgences médicales.

#### **Enfants**

Votre appareil et ses accessoires ne sont pas des jouets. Ils peuvent contenir des éléments de petite taille. Gardez-les hors de portée des enfants.

#### **Appareils médicaux**

Les équipements de transmission par fréquences radioélectriques, y compris les téléphones sans fil, peuvent interférer avec le bon fonctionnement des appareils médicaux insuffisamment protégés. Consultez un médecin ou le fabricant de l'appareil médical pour déterminer s'ils sont protégés correctement de l'énergie des fréquences radioélectriques externes.

#### **Implants médicaux**

Les fabricants d'appareils médicaux recommandent une distance minimale de 15,3 centimètres (6 pouces) entre un appareil sans fil et un implant médical tel qu'un stimulateur cardiaque ou un défibrillateur, afin d'éviter toute interférence avec l'appareil médical. Il est recommandé aux personnes équipées de tels appareils :

- De toujours veiller à maintenir l'appareil sans fil à une distance de plus de 15,3 centimètres (6 pouces) de l'appareil médical.
- De ne pas porter l'appareil sans fil dans une poche de poitrine.
- De placer l'appareil sans fil au niveau de l'oreille opposée à l'appareil médical.
- D'éteindre l'appareil sans fil si elles pensent qu'une interférence peut se produire.
- De suivre les instructions fournies par le fabricant de leur implant médical.

Si vous portez un implant médical et avez des questions concernant l'utilisation de votre appareil sans fil, consultez votre médecin.

#### **Audition**

#### **Avertissement :**

Si vous utilisez un kit oreillette, vous risquez de ne pas pouvoir entendre correctement les sons extérieurs. N'utilisez pas de kit oreillette si cela risque de nuire à votre sécurité.

Certains appareils sans fil peuvent interférer avec le bon fonctionnement de certaines prothèses auditives.

#### **Arrêté ministériel du 8 octobre 2003**

Cette section s'applique uniquement à la France.

Tous les produits Nokia sont conformes aux normes et réglementations internationales et, le cas échéant, nationales visant à limiter l'exposition des utilisateurs aux champs électromagnétiques. Ces normes et réglementations ont été adoptées après la réalisation de recherches scientifiques approfondies. Ces recherches n'établissent aucun lien entre l'utilisation d'un téléphone mobile et tous effets nocifs sur la santé si l'appareil est utilisé conformément aux normes et réglementations applicables.

En cas de doutes concernant l'exposition des utilisateurs au champ électromagnétique de téléphones soumis à ces normes et réglementations, nous sommes tenus d'inclure les informations de précautions d'usage suivantes dans la notice d'emploi de l'appareil, conformément aux exigences réglementaires françaises : vous pouvez réduire le niveau d'exposition aux rayonnements radiofréquences (a) en utilisant le téléphone dans de bonnes conditions de réception, ou (b) en utilisant un kit mains libres afin d'éloigner l'appareil de la tête et du corps. Dans cette dernière situation, il est recommandé d'éloigner le téléphone du ventre pour les femmes enceintes et du bas ventre pour les adolescents.

#### **Nickel**

La surface de cet appareil ne contient pas de nickel.

#### **Protéger votre appareil contre le contenu nuisible**

Votre appareil peut être infecté par des virus et d'autres contenus nuisibles. Prenez les précautions suivantes :

• Soyez prudent lorsque vous ouvrez des messages. Ils peuvent contenir des logiciels malveillants ou être nuisibles pour votre appareil ou votre ordinateur.

- Soyez prudents lorsque vous acceptez des demandes de connexion, lorsque vous naviguez sur Internet ou lorsque vous téléchargez du contenu. N'acceptez pas de connexions Bluetooth provenant de sources qui ne sont pas sûres.
- Installez et utilisez uniquement des services et logiciels provenant de sources sûres offrant une sécurité et une protection appropriées.
- Installez un logiciel antivirus et d'autres logiciels de sécurité sur votre appareil et sur tout ordinateur connecté. Utilisez une seule application antivirus à la fois. L'utilisation de plusieurs applications peut affecter les performances et le fonctionnement de l'appareil et/ou de l'ordinateur.
- Si vous accédez à des signets préinstallés et à des liens vers des sites Internet tiers, prenez les précautions appropriées. Nokia n'assume aucune responsabilité concernant de tels sites.

#### **Environnement et utilisation**

Cet appareil est conforme aux recommandations en matière d'exposition aux fréquences radioélectriques lorsqu'il est utilisé soit dans sa position normale contre l'oreille, soit à une distance minimale de 1,5 centimètres (5/8 de pouce) par rapport au corps. Lorsqu'un étui, un clip ceinture ou un support est utilisé à des fins de transport sur soi, il ne doit pas contenir de parties métalliques et doit placer l'appareil à une distance minimale de votre corps.

L'envoi de fichiers de données ou de messages requiert une connexion de qualité au réseau. L'envoi des fichiers ou messages peut être retardé jusqu'à ce qu'une telle connexion soit possible. Suivez les instructions relatives à la distance de séparation tant que la transmission n'est pas achevée.

#### **Véhicules**

Les signaux de fréquences radioélectriques peuvent affecter les systèmes électroniques mal installés ou insuffisamment protégés dans les véhicules à moteur tels que les systèmes électroniques à injection, de freinage antidérapant, de régulation de vitesse ou les systèmes à airbag. Pour plus d'informations, consultez le constructeur de votre véhicule ou de ses équipements.

Seul le personnel habilité peut procéder à l'installation de l'appareil dans un véhicule. Une installation ou une maintenance défectueuse peut s'avérer dangereuse et annuler votre garantie. Vérifiez régulièrement l'installation de votre équipement de transmission sans fil dans votre véhicule ainsi que son fonctionnement. Ne stockez pas ou ne transportez pas de liquides inflammables, de gaz ou de matériaux explosifs dans le même compartiment que l'appareil, ses composants ou ses accessoires. N'oubliez pas que l'airbag gonfle avec beaucoup de puissance. Ne placez pas votre appareil ou vos accessoires dans la zone de déploiement de l'airbag.

#### **Environnements potentiellement explosifs**

Éteignez votre appareil dans toute zone où l'atmosphère est potentiellement explosive, notamment à proximité des pompes à carburant d'une station-service. Des étincelles dans de telles zones peuvent provoquer une explosion ou un incendie, causant des blessures corporelles graves voire mortelles. Observez strictement les restrictions d'utilisation dans les stations-service, les zones de stockage et de distribution, les usines chimiques ou dans les endroits où sont utilisés des explosifs. Les zones où l'atmosphère est potentiellement explosive sont souvent, mais pas toujours, signalées clairement. Il s'agit notamment des zones où il est habituellement conseillé de couper le moteur des véhicules, de la zone située en dessous du pont des bateaux, des installations destinées au transfert ou au stockage de produits chimiques et des zones dont l'air contient des produits chimiques ou des particules, par exemple le grain, la poussière ou les poudres métalliques. Vérifiez également auprès des constructeurs de véhicules utilisant des gaz de pétrole liquéfiés (tels que le propane ou le butane) si l'appareil peut être utilisé en toute sécurité à proximité de ces véhicules.

#### **Informations relatives à la certification (DAS)**

**Cet appareil mobile est conforme aux directives en matière d'exposition aux fréquences radioélectriques.**

Votre appareil mobile est un émetteur-récepteur radio. Il a été conçu de manière à respecter les limites recommandées par les directives internationales en matière d'exposition aux fréquences radioélectriques. Ces directives ont été développées par une organisation scientifique indépendante, l'ICNIRP ; elles intègrent des marges de sécurité destinées à assurer la protection de tous, indépendamment de l'âge et de l'état de santé.

Les recommandations en matière d'exposition applicables aux appareils mobiles sont fondées sur une unité de mesure appelée le débit d'absorption spécifique ou DAS. La limite DAS définie dans les recommandations de l'ICNIRP est de 2,0 watts/kilogramme (W/kg) en moyenne sur un tissu cellulaire de 10 grammes. Lors des tests visant à déterminer le DAS, l'appareil est utilisé dans des positions de fonctionnement standard et fonctionne à son niveau de puissance certifié le plus élevé dans toutes les bandes de fréquences testées. Le niveau de DAS réel d'un appareil en cours d'utilisation peut être inférieur à la valeur maximale car l'appareil est conçu pour utiliser uniquement la puissance nécessaire pour atteindre le réseau. Cette valeur change en fonction d'un certain nombre de facteurs tels que la distance par rapport à une station de base du réseau.

La valeur DAS la plus élevée selon les recommandations de l'ICNIRP pour l'utilisation de l'appareil contre l'oreille est de 0,79 W/kg .

L'utilisation d'accessoires peut modifier les valeurs DAS. Les valeurs DAS peuvent varier selon les normes de test et de présentation des informations en vigueur dans les différents pays et selon la bande de réseau. Consultez la rubrique des informations relatives aux produits sur [www.nokia.com,](http://www.nokia.com) celle-ci pouvant contenir d'autres informations relatives aux valeurs DAS.

# **Copyright et autres avis**

DÉCLARATION DE CONFORMITÉ

# $C$   $E$   $0$ 434 $\Omega$

Par la présente, NOKIA CORPORATION déclare que l'appareil RM-763 est conforme aux exigences essentielles et aux autres dispositions pertinentes de la directive 1999/5/CE. La déclaration de conformité peut être consultée à l'adresse suivante : <http://www.nokia.com/global/declaration>.

© 2011 Nokia. Tous droits réservés.

Nokia, Nokia Connecting People, Ovi et WE : logo sont des marques ou des marques déposées de Nokia Corporation. Nokia tune est une marque sonore de Nokia Corporation. Les autres noms de produits et de sociétés mentionnés dans ce document peuvent être des marques ou des noms de marques de leurs propriétaires respectifs.

La reproduction, le transfert, la distribution ou le stockage d'une partie ou de la totalité du contenu de ce document, sous quelque forme que ce soit, sans l'autorisation écrite préalable de Nokia sont interdits. Nokia applique une méthode de développement continu. Par conséquent, Nokia se réserve le droit d'apporter des changements et des améliorations à tout produit décrit dans ce document, sans aucun préavis.

![](_page_48_Picture_11.jpeg)

Inclut le logiciel de protocole de sécurité ou cryptographique RSA BSAFE de RSA Security.

![](_page_48_Picture_13.jpeg)

Oracle et Java sont des marques déposées d'Oracle et/ou de ses filiales.

Certaines parties du logiciel Nokia Maps sont protégées par copyright : © 1996-2011 The FreeType Project. Tous droits réservés.

Les logos et la marque du mot Bluetooth sont la propriété de Bluetooth SIG, Inc. et Nokia utilise ces marques sous licence.

Ce produit est sous licence MPEG-4 Visual Patent Portfolio License (i) pour tout usage strictement personnel et non commercial en relation avec les informations codées conformément à la norme vidéo MPEG-4 par un consommateur agissant pour un usage strictement personnel et en dehors de toute activité commerciale et (ii) pour un usage en relation avec la norme vidéo MPEG-4 accordée par un fournisseur de vidéo autorisé. Aucune licence expresse ou tacite n'est accordée pour un autre usage. Vous pouvez obtenir des informations complémentaires, notamment celles relatives aux usages promotionnels, internes et commerciaux auprès de MPEG LA, LLC. Consultez le site http://www.mpegla.com.

Dans les limites prévues par la loi en vigueur, Nokia et ses concédants de licence ne peuvent en aucun cas être tenus pour responsables de toute perte de données ou de revenu, ainsi que de tout dommage immatériel ou indirect.

Le contenu de ce document est fourni « en l'état ». À l'exception du droit applicable, aucune garantie sous quelque forme que ce soit, explicite ou implicite, y compris, mais sans s'y limiter, les garanties implicites d'aptitude à la commercialisation et d'adéquation à un usage particulier, n'est accordée quant à la précision, à la fiabilité ou au contenu du document. Nokia se réserve le droit de réviser ce document ou de le retirer à n'importe quel moment sans préavis.

La disponibilité de produits, fonctions et applications peut varier selon la région. Pour plus d'informations, contactez votre revendeur Nokia ou votre prestataire de services. Ce produit peut comporter des éléments, une technologie ou un logiciel sujets à la réglementation en vigueur en matière d'exportation aux États-Unis et dans d'autres pays. Toute violation est strictement interdite.

Nokia n'offre aucune garantie ou ne peut en aucun cas être tenu responsable du fonctionnement, du contenu ou de toute assistance aux utilisateurs finaux d'applications tierces fournies avec votre appareil. En utilisant une application, vous reconnaissez que celle-ci est fournie en l'état. Nokia ne fait aucune déclaration, n'offre aucune garantie ou ne peut en aucun cas être tenu responsable du fonctionnement, du contenu ou de toute assistance aux utilisateurs finaux d'applications tierces fournies avec votre appareil.

La disponibilité des services Nokia peut varier selon les régions.

#### NOTICE FCC / INDUSTRY CANADA

Votre appareil peut provoquer des interférences TV ou radioélectriques (par exemple, lors de l'utilisation d'un téléphone à proximité d'un équipement de réception). La FCC ou Industry Canada peut vous demander d'arrêter d'utiliser votre téléphone si ces interférences ne peuvent pas être éliminées. Si vous avez besoin d'aide, contactez votre prestataire de services local. Cet appareil est conforme à la partie 15 de la réglementation FCC et aux normes RSS exemptes de licence d'Industry Canada. Toute opération est sujette aux deux conditions suivantes : (1) Cet appareil ne doit pas provoquer d'interférence nuisible et (2) cet appareil doit accepter toute interférence reçue, y compris les interférences pouvant provoquer un fonctionnement inattendu. Les changements ou modifications non expressément approuvés par Nokia peuvent annuler le droit d'usage de l'utilisateur sur cet équipement.

Certaines opérations et fonctionnalités dépendent de la carte SIM et/ou du réseau, du MMS ou de la compatibilité des appareils et des formats de contenus pris en charge. Certains services sont sujets à une facturation distincte.

/Édition 1.1 FR

# <span id="page-50-0"></span>**Index**

![](_page_50_Picture_341.jpeg)

![](_page_50_Picture_342.jpeg)

![](_page_50_Picture_343.jpeg)

![](_page_50_Picture_344.jpeg)

## **D**

![](_page_50_Picture_345.jpeg)

#### **E**

![](_page_50_Picture_346.jpeg)

![](_page_51_Picture_342.jpeg)

gestion des fichiers [42](#page-41-0)

![](_page_51_Picture_343.jpeg)

![](_page_51_Picture_344.jpeg)

**M**

![](_page_51_Picture_345.jpeg)

# **N**

![](_page_51_Picture_346.jpeg)

# **P**

![](_page_51_Picture_347.jpeg)

personnalisation de votre téléphone [22,](#page-21-0) [23](#page-22-0)

![](_page_51_Picture_348.jpeg)

Voir *appareil photo* 

![](_page_51_Picture_349.jpeg)

![](_page_51_Picture_350.jpeg)

#### **T**

 $\epsilon$ 

![](_page_51_Picture_351.jpeg)

![](_page_52_Picture_73.jpeg)

![](_page_52_Picture_74.jpeg)

![](_page_52_Picture_75.jpeg)